**RF Wireless Presenter X-Pointer User Manual**

**model : XP 210**

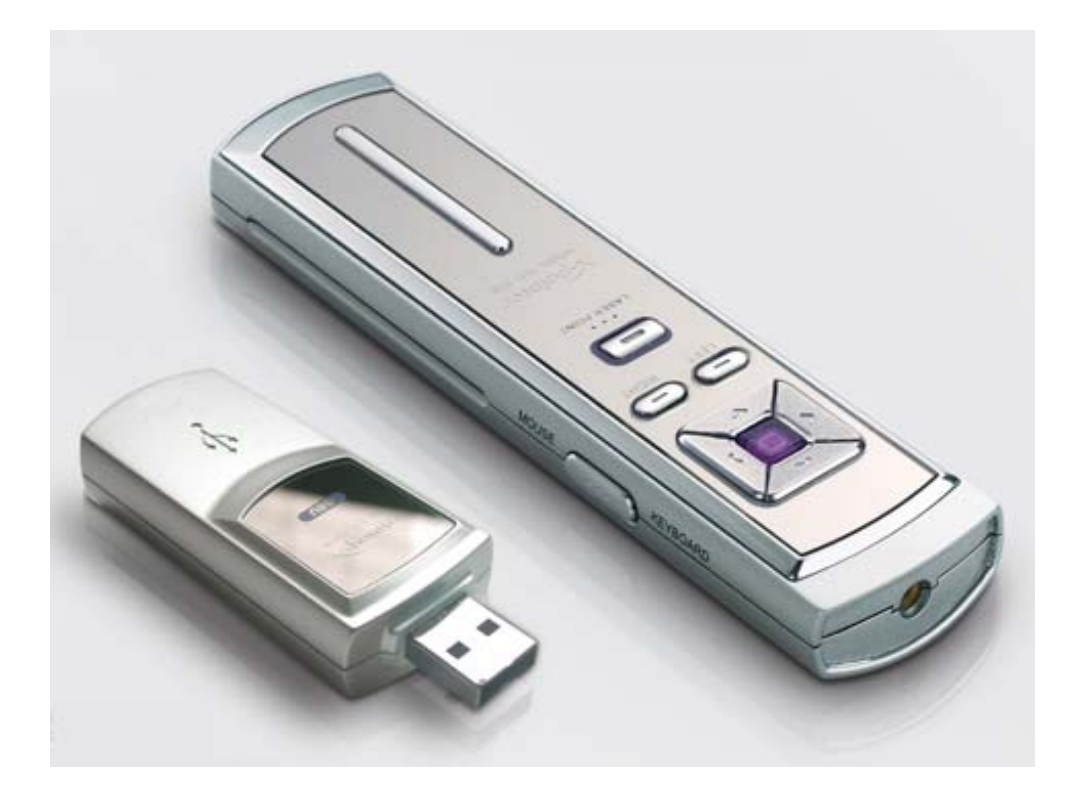

Danger Be aware that the direct exposure of a Laser Beam to your eye can damage your eyesight. Keep out of reach of children. To prevent fire or shock hazard, do not expose the unit to rain or moisture.

**Thank you for using the X-Pointer.** 

**For a proper usage, please read the enclosed instructions carefully** *before* **you use.** 

# **Table of Contents**

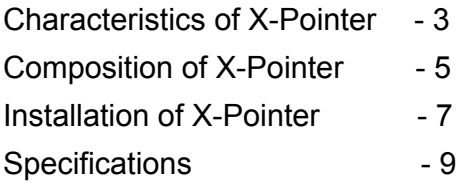

## **Characteristics of the X-Pointer**

#### **PC Remote Control**

The X-Pointer has a function for changing pages without an assistance. It helps you make an efficient presentation.

#### **PC Keyboard, Mouse mode switching**

The X-Pointer can switch between keyboard and mouse functions with the simple flick of a switch.

### **RF Transmission**

The X-Pointer minimizes the problems of directions and installations of the existing infrared devices, by applying RF to the data transmission. The X-Pointer's detecting area is 15M, and the X-Pointer utilizes device I.D.code, so multiple the X-Pointers can not interfere with each other.

#### **USB Human Interface Device**

The X-Pointer is compatible with various systems such as IBM PC, and Macintosh, by using a standard USB disposition. It can work with peripheral devices such as a keyboard and a mouse at the same time.

## **AAA Battery**

The X-Pointer uses AAA batteries to increase using time.

#### **USB Flash Memory**

The receiver has a built-in flash memory. It is easy to save and carry presentation data such as PowerPoint documents and MPEG files. Also if you save application software to the USB Flash Memory, you can use the X-Pointer conveniently anywhere, anytime.

#### **Laser Pointer**

An exact high quality laser module

#### **Design**

A refined design of the X-Pointer using a Half Mirror Material is suitable for any presentation anywhere.

### **Portable**

The X-Pointer private case enables convenient portability.

## **Composition of X-Pointer**

The X-Pointer consists of a transmitter and receiver.

#### **The Transmitter**

A transmitter has 6 input buttons and 1 laser button. Each function is as follows:

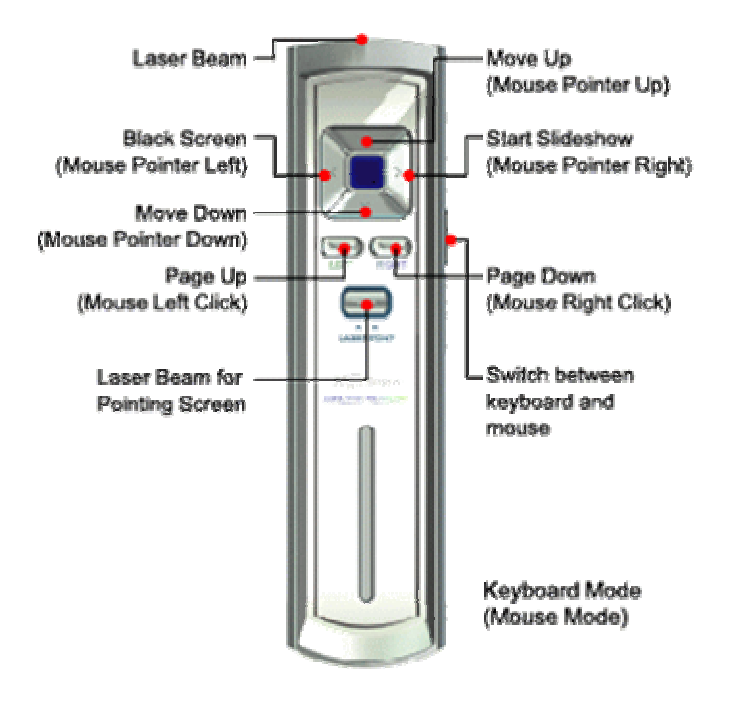

Transmitter: 119(L) x 32(W) x 17(H)mm

### **The Receiver**

#### **73mm x 27mm x 17mm**

The receiver consists of USB Plug, LED, and Flash Memory.

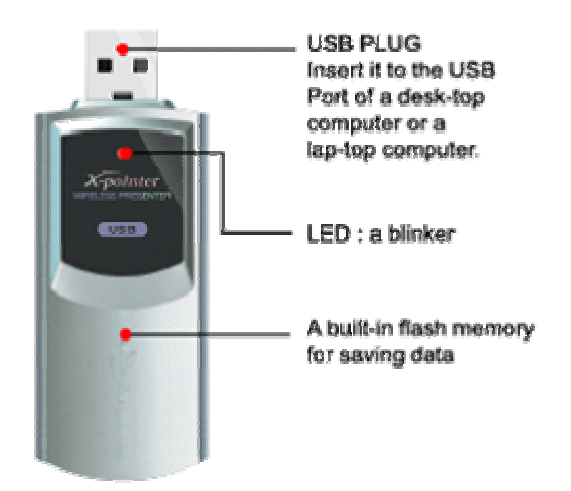

Receiver: 73(L) x 27(W) x 17(H) mm

## **Installation of the X-Pointer**

1. Insert the enclosed AAA Type Battery into the battery holder at the back of a transmitter, making sure the poles are in the right direction.

2. Insert the Receiver into the USB Port of PC

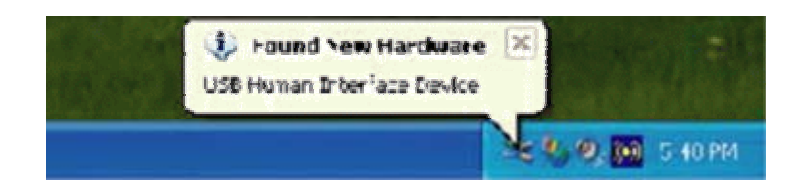

3. The X-Pointer is installed automatically and can work immediately after it is inserted into the USB Port.

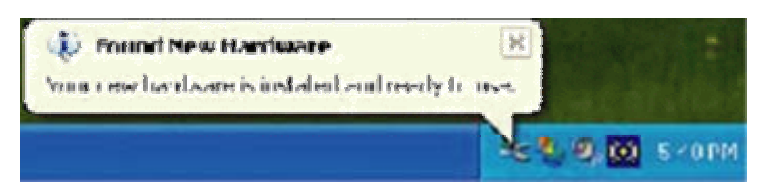

4. To ensure exclusive code ID of a receiver, push any button on the transmitter when the LED receiver blinks on.

5. After initializing MS PowerPoint, make sure the "page up", and "page down" functions work.

6. After switching from keyboard mode to mouse mode, check to see that the pointer moves well. (A switch toggle is on the right side of the transmitter.)

## **Specification**

### **The Transmitter**

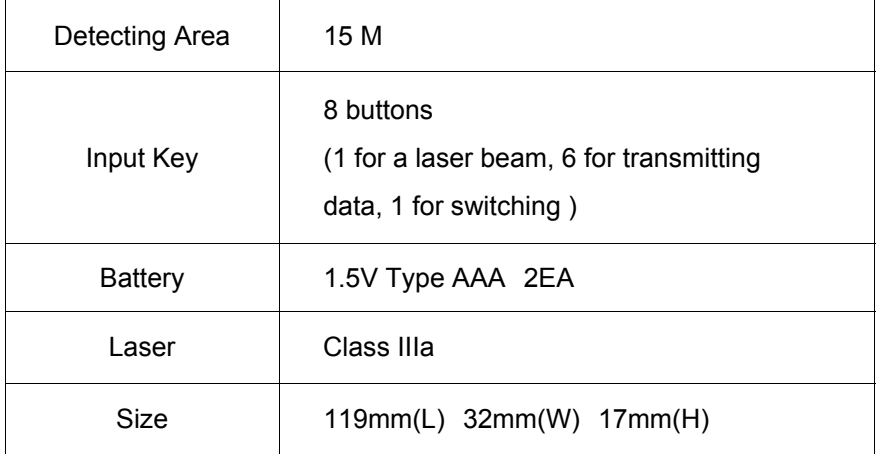

## **The Receiver**

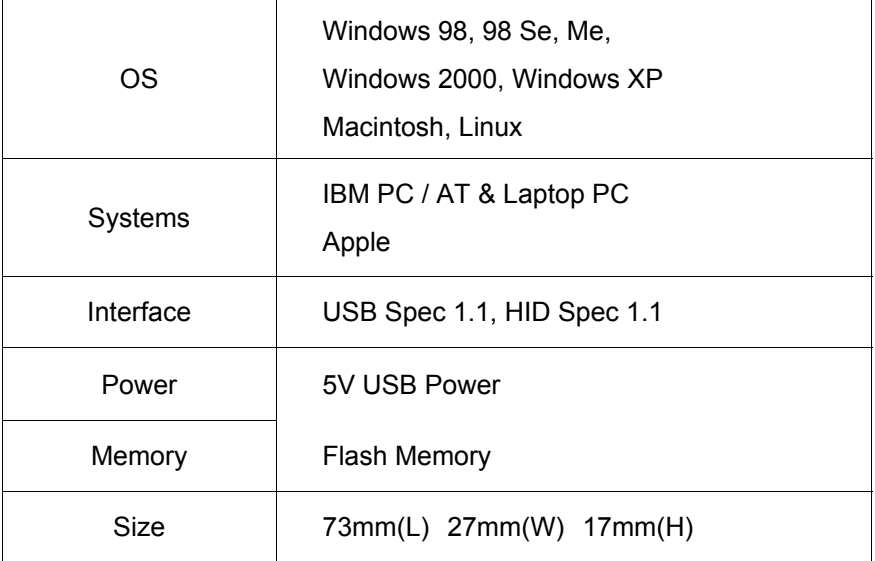

#### **Product maintaining, repairing and supporting**

- Download software upgrade versions from Chois Technology's homepage. Various and convenient functions are available.

- You can buy batteries at any electronics store or on our web site.

- If you have problems while using the X-Pointer of if you have any suggestions about the X-Pointer, don't hesitate to contact us.

Tel : +82-32-246-3405 Fax : +82-32-246-3406 Suite 1301, Daelim Bldg, 592-5, Dohwa1-dong Nam-gu, Incheon, 402-711, KOREA E-mail : choistec@choistec.com

# INFORMATION TO THE USER

This equipment has been tested and found to comply with the limits for a Class B digital device, pursuant to part 15 of the FCC Rules.

These limits are designed to provide reasonable protection against harmful interference in a residential installation. This equipment generates, uses and can radiate radio frequency energy and, if not installed and used in accordance with the instructions, may cause harmful interference to radio communications. However, there is no guarantee that interference will not occur in a particular installation. If this equipment does cause harmful interference to radio or television reception, which can be determined by turning the equipment off and on, the user is encouraged to try to correct the interference by one more of the following measures:

- -. Reorient or relocate the receiving antenna.
- -. Increase the separation between the equipment and receiver.
- -. Connect the equipment into an outlet on a circuit different from that to which the receiver is connected.
- -. Consult the dealer or an experienced radio/TV technician for help.

# WARNING

Changes or modifications not expressly approved by the manufacturer could void the user's authority to operate the equipment.

This device complies with Part 15 of the FCC Rules. Operation is subject to the following two conditions: (1) this device may not cause harmful interference, and (2) this device must accept any interference received, including interference that may cause undesired operations.